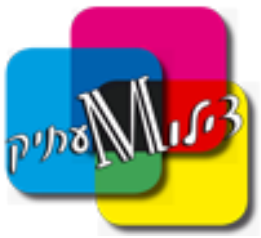

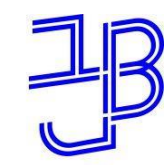

המכללה האקדמית בית ברל الكلية الأكاديميّة بيت بيرل **Beit Berl Collge** 

# הטענת כסף לחשבו

**אפשר להדפיס מכל מקום, ומכל מכשיר, במגוון דרכים.**

#### **אבל לפני כן, חשוב לוודא שיש כסף בחשבון ההדפסות.**

**ישנן כמה אפשרויות לעשות זאת**

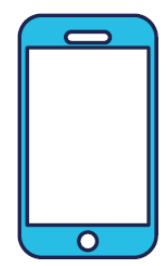

## **טלפון נייד**

הורד את אפליקציית Print Cross והתחבר לחשבונך בתפריט הצד יש להיכנס לעמוד - Budget לחץ על כפתור ה + בסמוך לשם החשבון **College Berl Beit** בחר את הסכום, והכנס פרטי אשראי.

#### **מחשב**

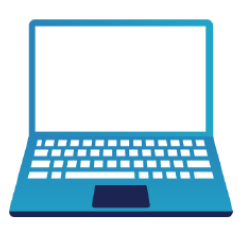

הכנס לחשבונך בקוד שנשלח למייל או בקוד שקיבלת ב SMS: <https://me.crossprint.io/GPPSCloud/Login.aspx> בתפריט הצד יש לגשת ל: Budget, **ולבחור את החשבון: College Berl Beit** לרשום את הסכום, וללחוץ על WITH Pay בחלון שנפתח יש להזין את פרטיי כרטיס האשראי בסיום ללחוץ על שליחה.

- **במידה ושם החשבון לא מופיע ב** Budget **יש לבצע** Login **באחת המדפסות במקום, לאחר מכן שם החשבון יופיע אוטומטית באפליקציה.**
- **סכום הכסף מופיע אך ורק לשם החשבון שנבחר יש לשים לב לאיזה חשבון מוסיפים כסף אין אפשרות להעביר סכום אשראי מחשבון לחשבון.**

## לצורך רישום כרטיס סטודנט או כרטיס אחר

יש לגשת למכונת הצילום ולהעביר את הכרטיס, לאחר מכאן תתבקש לרשום את קוד הכניסה שנשלח למייל.

> **לכל תקלה או בעיה לפנות למוקד צילומעתיק 03-557-6200**

*[WWW.ZILUMATIC.CO.IL](http://www.zilumatic.co.il/)*

**כתובת למשלוח דואר: ת.ד. ,15181 ראשון לציון ,מיקוד 75051**